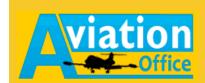

## **Screenshot Gallery**

At the beginning of planning the flight you simply have to enter the airplane you will fly with, the arrival and departure locations. The software will give you a proposal for the optimal flight level and determines all available routs. After selecting one route you will switch to Flightplan or Flightlog

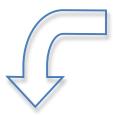

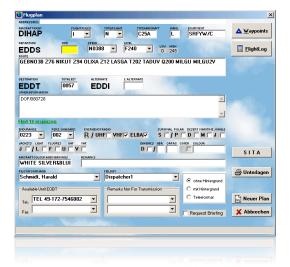

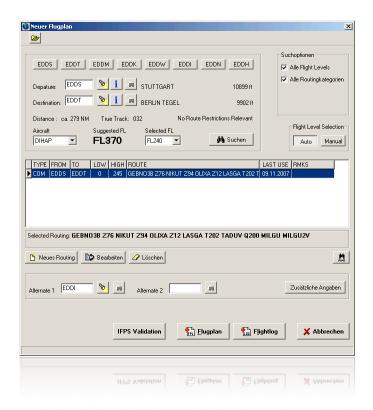

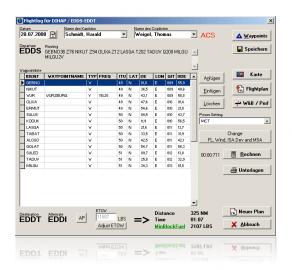

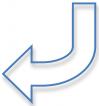

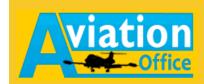

## **Screenshot Gallery**

If there is no ATC routing available, you can select the route with few clicks manually. Of course you can also use the powerful autoroute system. You can adjust all colors to your taste.

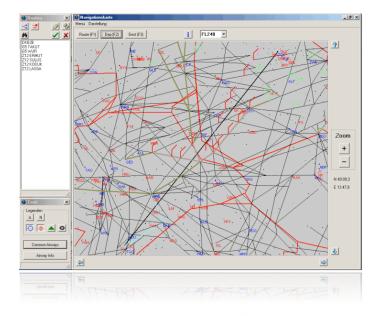

Before the Flightlog will be printed, the software creates a Weight & Balance. This procedure is entirely automated. There are no other entries necessary.

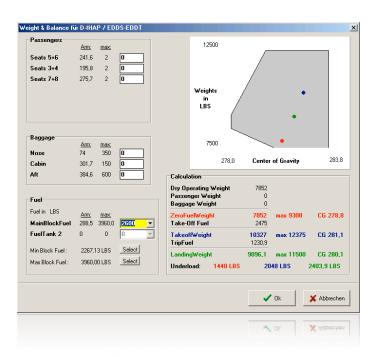